## In de persoonlijke omgeving kunt u :

- uw boeking inzien

- uw betalingen voldoen en uw gegevens wijzigen waaronder uw kentekens
- uw gegevens (kentekens) aanpassen.

Ga naar de website, rechtsboven op de website staat een poppetje en klik hierop

ACTIE: Voer uw emailadres in, zodra u hierop hebt geklikt ontvangt u een mail met een volgende link.

Uw reservering bekijken Gemakkelijk uw reservering bij Vakantiepark de Boomgaard bekijken of uw gegevens wijzigen? Dat kan via de persoonlijke omgeving.

Om uw reservering te bekijken dient u gebruik te maken van een nieuwe toegangslink.

Klik op de onderstaande knop om een nieuwe toegangslink naar de persoonlijke omgeving te ontvangen. De link zal binnen enkele minuten verstuurd worden naar uw e-mailadres.

**Ontvang toegangslink** 

ACTIE: Klik op deze link en u ontvangt een volgende mail

#### **Controleer uw inbox**

Indien het e-mailadres bij ons bekend is ontvangt u binnen enkele minuten een e-mail. Ga verder via de toegangslink in de mail.

#### Geen e-mail ontvangen?

Controleer uw spambox. Mail ook niet ontvangen in de spambox? Mogelijk heeft u een ander e-mailadres gebruikt bij het plaatsen van de reservering. Neem contact met ons op zodat we u verder kunnen helpen.

Neem contact op via onze website.

ACTIE: ga naar uw e-mail

## Ga naar de persoonlijke omgeving

### Welkom terug, Marjolein

Uitloggen [ $\phi$ ]

Kies hieronder een reservering om deze te bekijken of uw gegevens te wijzigen.

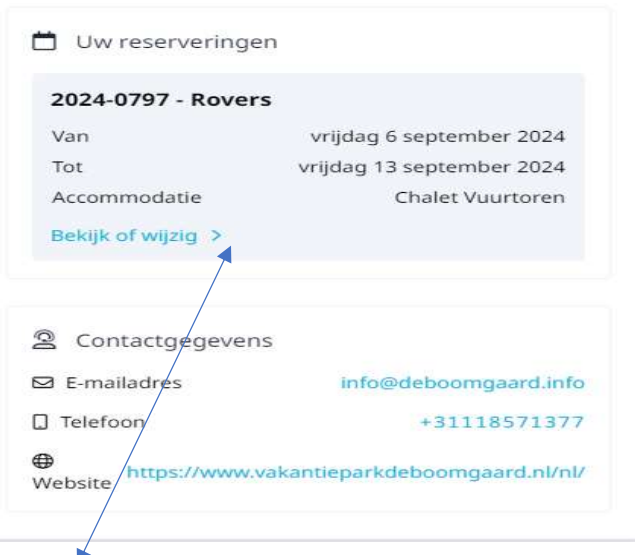

**ACTIE:** Klik op bekijk of wijzig

ACTIE: Klik in uw email op deze blauwe knop

# Nu bent u in de daadwerkelijke "persoonlijke omgeving"

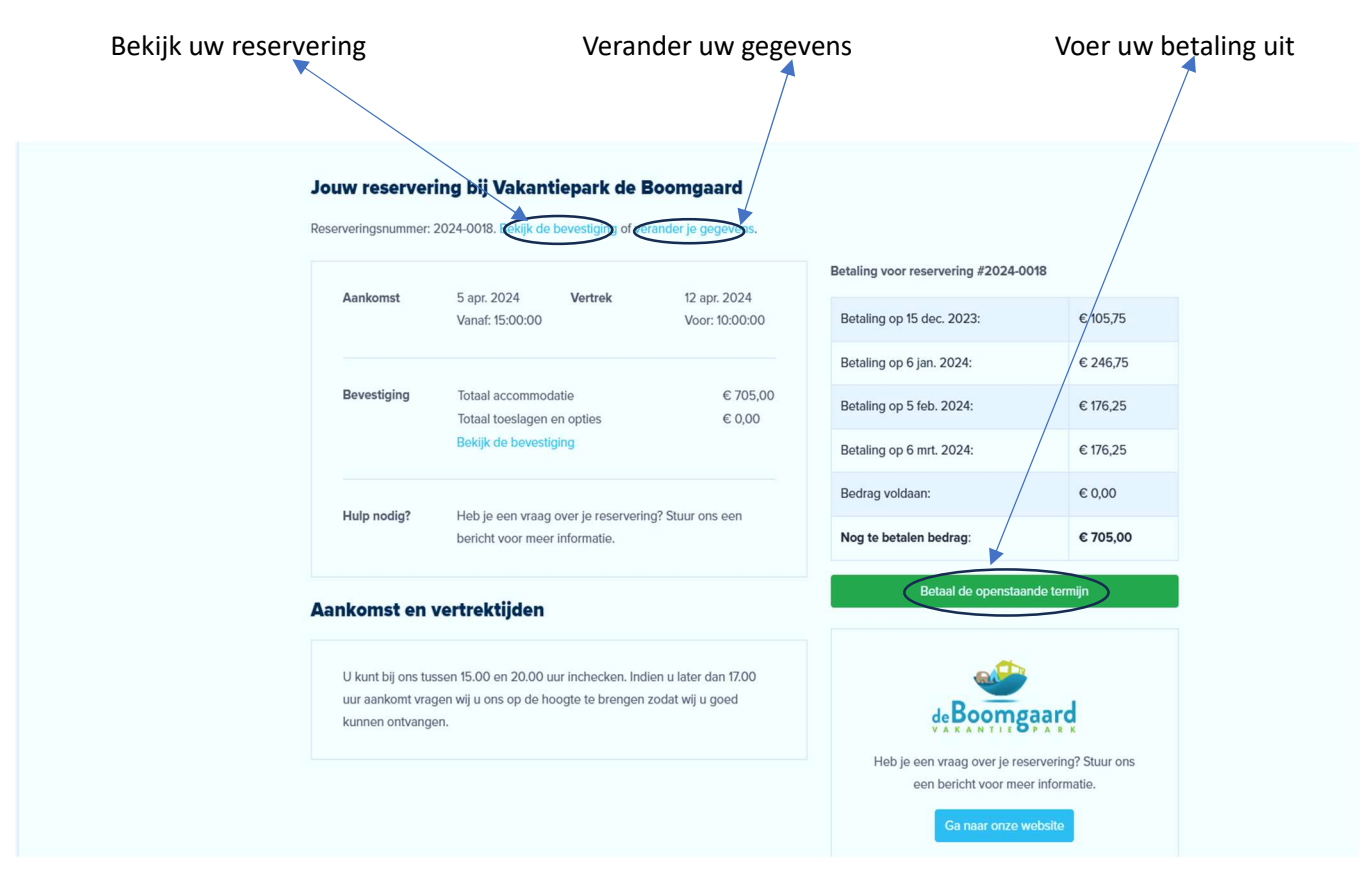